### **JetNet 3008 / 3008f**

### **Промышленный коммутатор сети Ethernet**

### **Руководство по быстрой установке**

V0.2 17-Июля, 2008 www.korenix.com www.korenix.ru

## korenix

**Введение**

Промышленный коммутатор сети Ethernet JetNet3008/3008f соответствует стандартам IEEE 802.3 и 802.3u и поддерживает 8 портов 10/100Base TX (JetNet 3008) или 6 портов 10/100TX плюс 2 оптоволоконных порта 100FX Fast Ethernet в любом режиме - многомодовом (JetNet 3008f-m) или одномодовом (JetNet 3008f-s). JetNet3008/3008f выполнен в прочном металлическом корпусе для работы в окружающей среде с температурами -25℃~70℃ и имеет стандартную степень защиты IP30. В коммутаторе предусмотрен один вывод реле для информирования пользователя о сбое передачи данных по портам или о сбое питания. Разрешить/запретить сигналы тревоги можно с помощью 9-pin dip-переключателя. JetNet 3008/ 3008f рекомендуется запитывать постоянным током с напряжением 24В из диапазона 12~48В через съемный терминальный 6-pin клеммный блок.

#### **Описание комплекта поставки**

Комплект содержит:

- ¾ JetNet 3008 / 3008f коммутатор
- ¾ Руководство по быстрой установке
- ¾ CD с руководством пользователя

#### **Установка устройства**

¾ Крепление на DIN рейку: защелкните установленную на тыльной стороне коммутатора JetNet 3008/ 3008f клипсу крепления на DIN рейке.

**Более полное описание установки на DIN рейку читайте в руководстве пользователя.** 

#### **Заземление коммутатора JetNet3008 /3008f**

На задней стороне коммутатора JetNet 3008/ 3008f находится винт заземления, который необходимо соединить с системой заземления для гарантии безопасности работы и устранения шумов (см. рис. 1).

#### **Подключение питания**

Подключите «плюс» и «минус» питания к соответствующим контактам V+ и V- на съемном клеммном блоке. Тщательно затяните винтами концы проводов. См. рис. 2

**Примечание: Рекомендованное напряжение питания постоянного тока 24В (12~ 48В).** 

CD с руководством

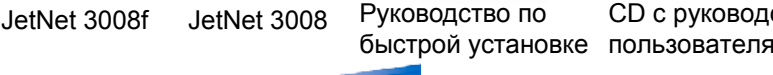

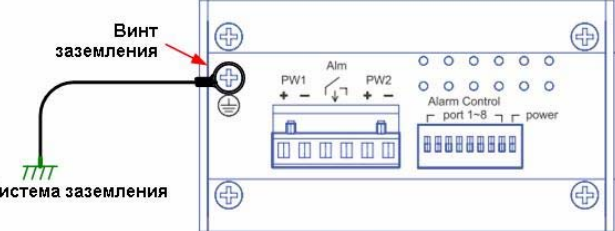

Внимание: не подключайте к линиям перемнного тока

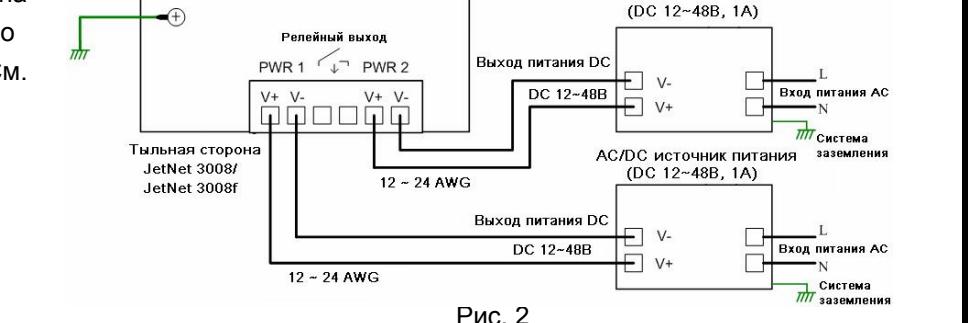

Рис. 1

AC/DC источник питания

Korenix Technology Co., Ltd.

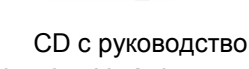

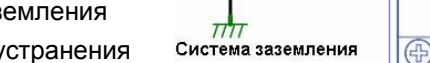

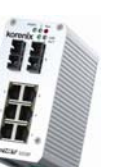

должно быть заземлено

# korenix

#### **Подключение релейного выхода**

Как показано на рисунке 3, релейный вывод расположен по центру съемного клеммного блока и является нормально открытым.

После подключения проводов к контактам и установки соответствующего DIP переключателя (Port Alarm в состояние «On») релейный вывод тревог замкнется в случае ошибки любого порта.

#### **Подключение заземления**

В промышленности существует довольно большой ряд устройств (двигатели переменного тока, сварочные аппараты, источники питания), производящих электромагнитные шумы, способные существенно снизить и даже прервать связь. Для устранения влияния таких шумов коммутатор должен быть заземлен, как показано на рис. 4.

#### **Система оповец** ій ток 1А при 24В DC  $\bigoplus$ A)  $0.00000$ Система<br>питания ø. .n **RABBARAR** ⊕ G

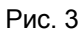

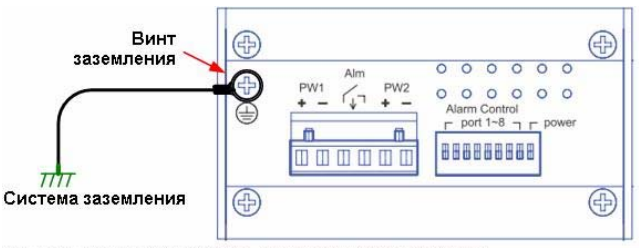

Внимание: не подключайте к линиям перемнного тока

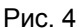

#### **Соединение с сетью**

- 1. **Соединения по порту Ethernet:** Подключите один конец кабеля Ethernet с портом UTP коммутатора JetNet 3008/ 3008f, а другой конец кабеля - к требуемому сетевому устройству. Все порты UTP автоматически поддерживают функцию MDI/MDIX. Индикатор скорости будет гореть, если связь осуществляется на скорости 100Mb, и будет выключен, если на скорости 10Mb. Индикатор LNK/ACT будет гореть при наличии связи и мигать в момент приема/передачи пакетов данных. Оптический порт поддерживает только 1 индикатор для контроля Связи и Активности.
- 2. **Соединение по оптоволоконному порту (JetNet 3008f) :** Подключите оптоволоконный порт Вашего JetNet 3008f к другому оптоволоконному устройству Ethernet как показано на рисунке справа. Неправильное подключение приведет к некорректной работе линии связи.

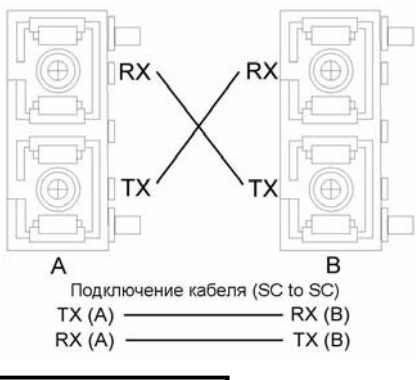

#### ВНИМАНИЕ

**Не смотрите в направлении лазерного/светодиодного луча.** 

Korenix Technology Co., Ltd.

## korenix

#### Korenix Technology Co., Ltd.

#### **Установки DIP переключателей для релейного выхода тревог**

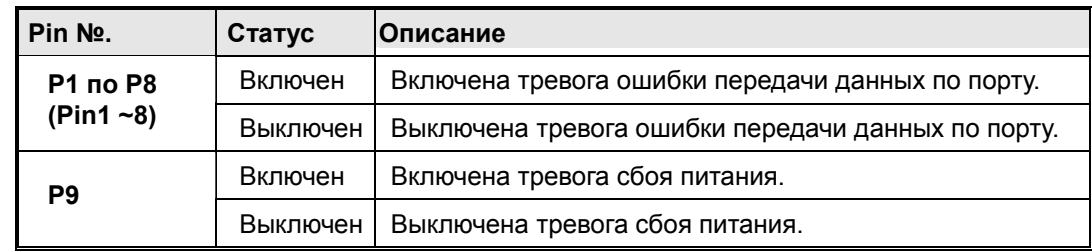